# How to Claim Your Nonprofit Profile

### Learn how to request permission to update your organization's profile.

To claim your nonprofit profile, you must first [create a personal account](http://help.guidestar.org/en/articles/3353792-how-to-create-an-account-on-guidestar) on GuideStar. We highly recommend you create your account using an email address associated with your organization, as this may grant you immediate access to your profile once you submit your request to claim.

Once you have claimed your nonprofit profile and maintain that profile on an ongoing basis you will have unlimited access to your organization's profile page.

## Submit a Request to Claim Your Profile

- 1. Sign in to [guidestar.org.](http://guidestar.org/)
- 2. Click [Update Nonprofit Profile](https://www.guidestar.org/ManageNonprofit/Reports) at the top of the home page.
- 3. Click the yellow **Get Started Now** button.

# Reach millions of funders through your online profile

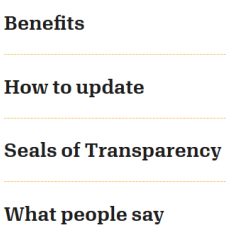

#### Claim your GuideStar Nonprofit Profile

You have the power to choose what tens of millions of potential donors see about your organization. Claim your free GuideStar Nonprofit Profile to boost your online presence.

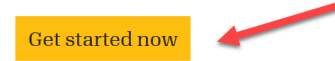

 4. Search for your organization by name, Employer Identification Number (EIN), or headquarters. Please note, your EIN must be in the following format: 12-3456789.

# Now, let's match you with your organization on GuideStar

Searching by your Employer Identification Number (EIN) is the surest way to find your organization.

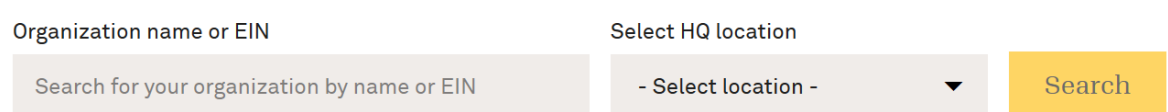

5. Fill out a brief form. Please include all applicable information, as this will help us verify that you're a legitimate representative of your organization. **Note:** *All fields with an asterisk must be completed to submit request.*

6. Once you click submit, your information will be sent to our support team, who will review your request within 2-3 business days.

### Upload Additional Documentation

If your organization does not have a website or you do not have an email address associated with your organization, we will need additional documentation in order to approve your request.

- Start by clicking **Upload Documents Now**.
- **Note**: If you do not have the documents available, you can click on **Email me a Request.**  We will send you an email with a link to upload your documents when you're ready.

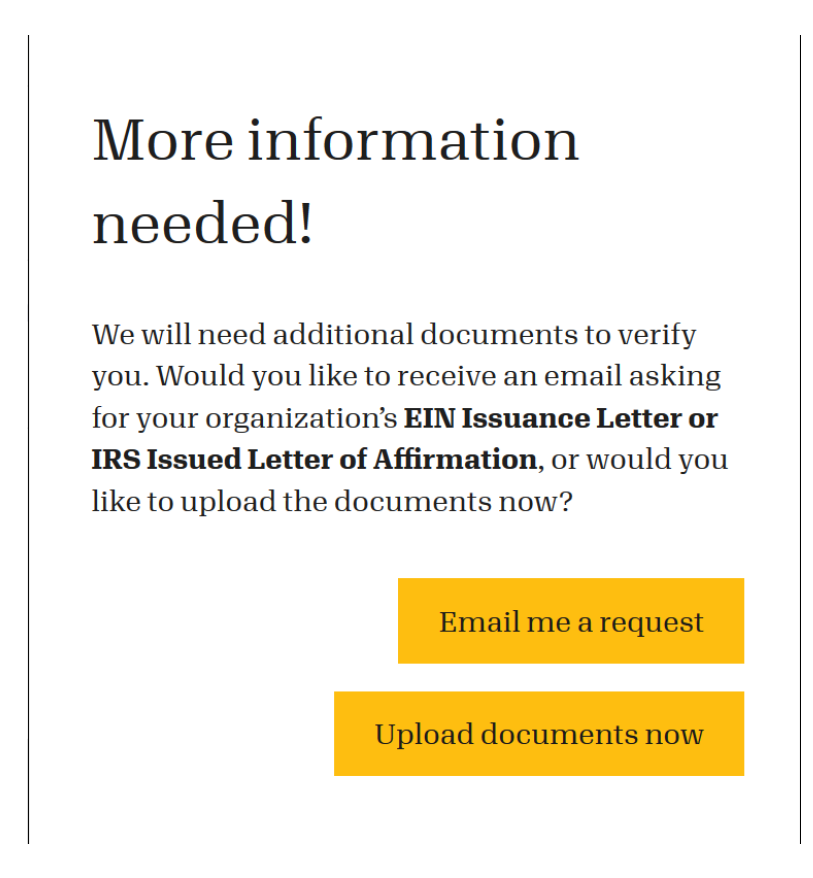

- Click **Add A Document** to upload either an **IRS EIN Issuance Letter** or an **IRS Issued Letter of Affirmation**.
- Click **Submit Request** to send your documents to our support staff. We will review your request as quickly as possible and in the order it is received. Watch your email. When approved, we'll send you a link to get started within 3 business days.

# We need more documentation in order to grant you access to this profile

### IRS document

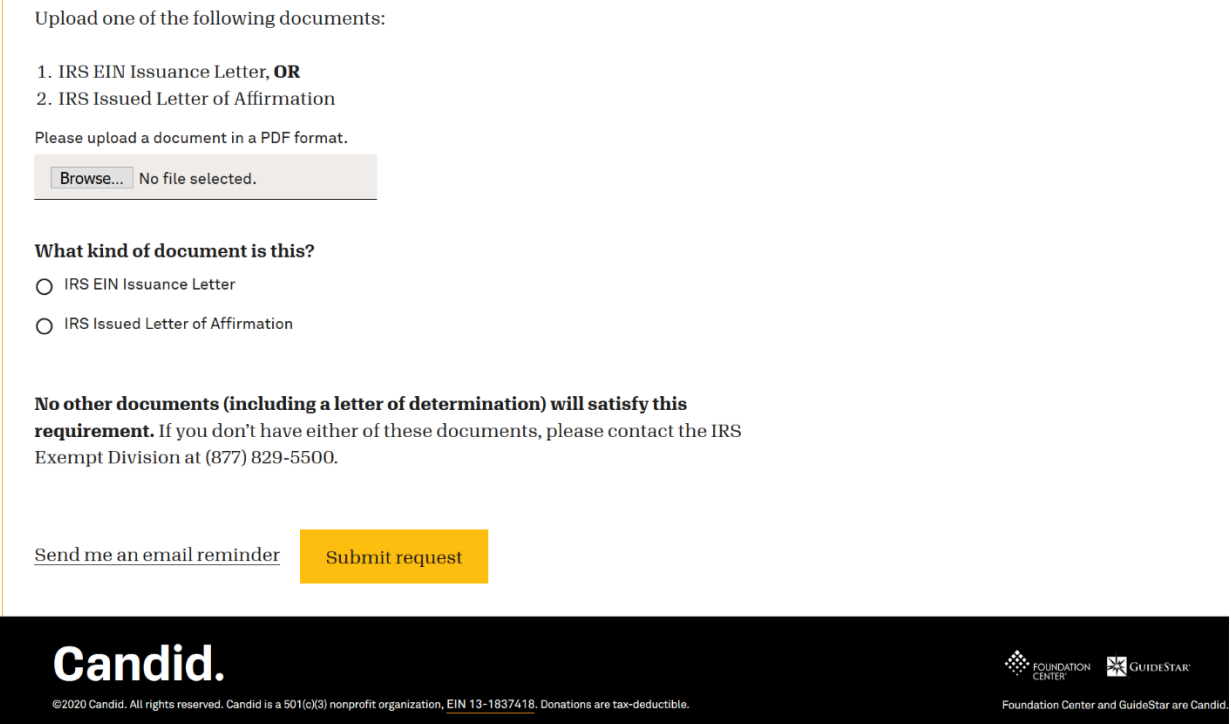

What's an IRS EIN Issuance Letter? A confirmation letter that was sent to your organization after being assigned an Employer Identification Number (EIN) with the IRS. See example below:

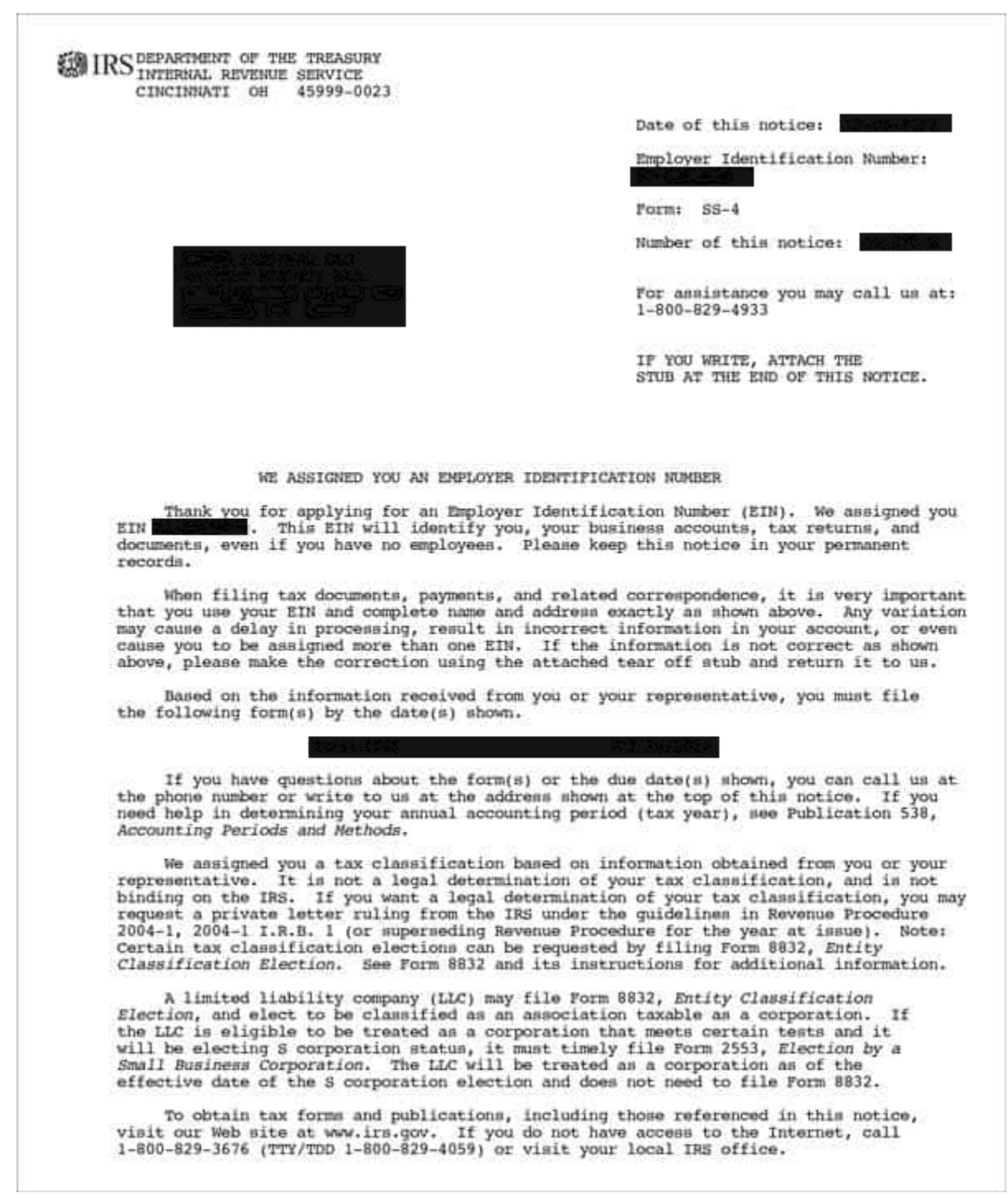

**What's an IRS Issued Letter of Affirmation?** A letter your organization request from the IRS to confirm an organization's tax-exempt status or to reflect a change in its name or address. [Click](https://www.irs.gov/charities-non-profits/exempt-organizations-affirmation-letters)  [here](https://www.irs.gov/charities-non-profits/exempt-organizations-affirmation-letters) for more information. See example below:

**WEB** IRS Department of the Treasury

OGDEN UT 84201-0038

In reply refer to: 0437958642 Mar. 18, 2013 LTR 4168C 0 000000 00 00033403 BODC: TE

CHURCH OF REALITY % MARC PERKEL 7498 CHESTNUT ST GILROY CA 95020-5806

034173

Employer Identification Number: Person to Contact: L Reed Toll Free Telephone Number: 1-877-829-5500

Dear Taxpayer:

This is in response to your Mar. 07, 2013, request for information regarding your tax-exempt status.

Our records indicate that you were recognized as exempt under section 501(c)(3) of the Internal Revenue Code in a determination letter issued in October 2005.

Our records also indicate that you are not a private foundation within the meaning of section 509(a) of the Code because you are described in section(s) 509(a)(1) and 170(b)(1)(A)(vi).

Donors may deduct contributions to you as provided in section 170 of the Code. Bequests, legacies, devises, transfers, or gifts to you or for your use are deductible for Federal estate and gift tax purposes if they meet the applicable provisions of sections 2055, 2106, and 2522 of the Code.

Please refer to our website www.irs.gov/eo for information regarding filing requirements. Specifically, section 6033(j) of the Code provides that failure to file an annual information return for three consecutive years results in revocation of tax-exempt status as of the filing due date of the third return for organizations required to file. We will publish a list of organizations whose tax-exempt status was revoked under section 6033(j) of the Code on our website beginning in early 2011.

**Please note, no other documents, including a Letter of Determination (A letter issued by the** IRS when an organization is granted tax exempt status), will meet this requirement.

What if I don't have a Letter of Affirmation? If you do not have a Letter of Affirmation, please contact the Nonprofit Division of the IRS. The IRS has posted instructions for requesting a letter of affirmation at Exempt Organizations-Letter of Affirmation. Although the instructions say you can call, many people have told us they have been unable to reach IRS Exempt Organizations by phone. We recommend sending a letter instead. The webpage outlines what must be included in the letter.

Once you are approved, you will receive and email confirming you now have access to your organization's profile. Sign out of GuideStar and sign back in to reset your permissions.